# Федеральное государственное автономное образовательное учреждение высшего образования «СИБИРСКИЙ ФЕДЕРАЛЬНЫЙ УНИВЕРСИТЕТ»

Институт космических и информационных технологий

Вычислительная техника

УТВЕРЖДАЮ Заведующий кафедрой О. В. Непомнящий подпись « $\_\_\_\$  »  $\_\_\_\_\_$  2022г.

# **БАКАЛАВРСКАЯ РАБОТА**

09.03.01 – Информатика и вычислительная техника код – наименование направления

> Android приложение «Быки и коровы» тема

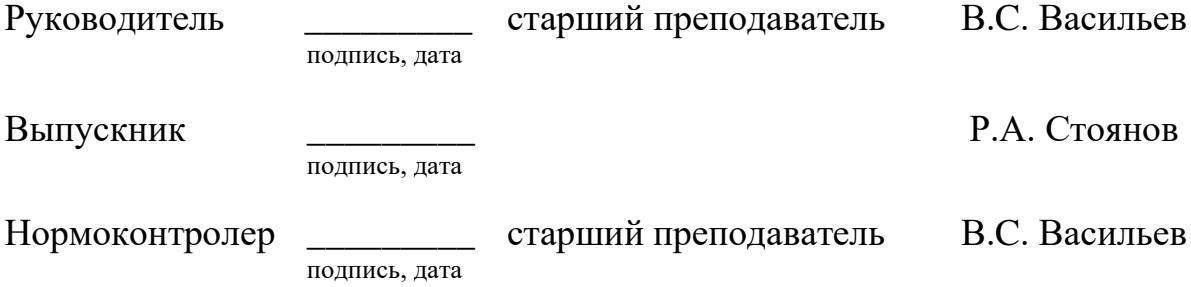

Красноярск 2022

# Федеральное государственное автономное образовательное учреждение высшего образования «СИБИРСКИЙ ФЕДЕРАЛЬНЫЙ УНИВЕРСИТЕТ»

## Институт космических и информационных технологий

Вычислительная техника

УТВЕРЖДАЮ Заведующий кафедрой О. В. Непомнящий подпись «  $\_\_\_\$  »  $\_\_\_\_\_\_$  2022 $\Gamma$ .

# **ЗАДАНИЕ НА ВЫПУСКНУЮ КВАЛИФИКАЦИОННУЮ РАБОТУ**

**в** 

**форме** бакалаврской работы

бакалаврской работы, дипломного проекта, дипломной работы, магистерской диссертации

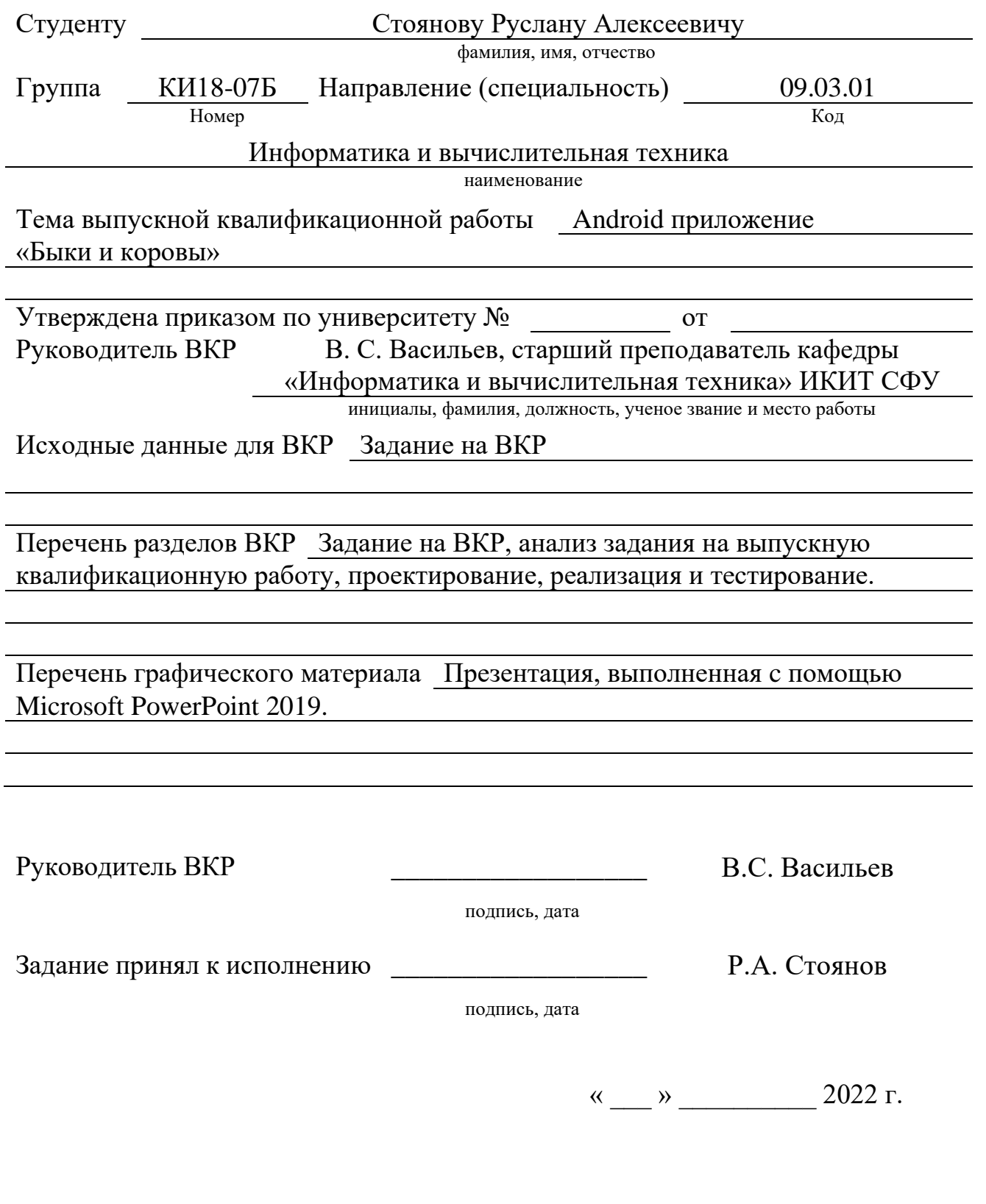

#### **РЕФЕРАТ**

Выпускная квалификационная работа по теме: «Android приложение «Быки и коровы»». Пояснительная записка содержит 37 страниц текстового документа, 16 иллюстраций, 6 таблиц и 20 использованных источников.

**Ключевые слова**: ANDROID, РАЗРАБОТКА ИГР, КЛИЕНТ-СЕРВЕР-НОЕ ПРИЛОЖЕНИЕ.

Цель работы: реализация клиент-серверного приложения для платформы Android, реализующего игру «Быки и коровы».

В результате выполнения ВКР было разработано приложение «Быки и коровы».

В выпускную квалификационную работу входит введение, 3 главы и заключение.

Во введении ставится цель и выполняется ее декомпозиция на задачи.

В первой главе рассматриваются известные правила игры и аналоги, формируются основные требования к разрабатываемому приложению и выбираются инструменты разработки.

Во второй главе разрабатывается интерфейс и алгоритм работы приложения.

В третьей главе описана реализация основных элементов приложения, составлена инструкция для программиста и проведено тестирование.

В заключении подводятся итоги по выполненной работе.

# СОДЕРЖАНИЕ

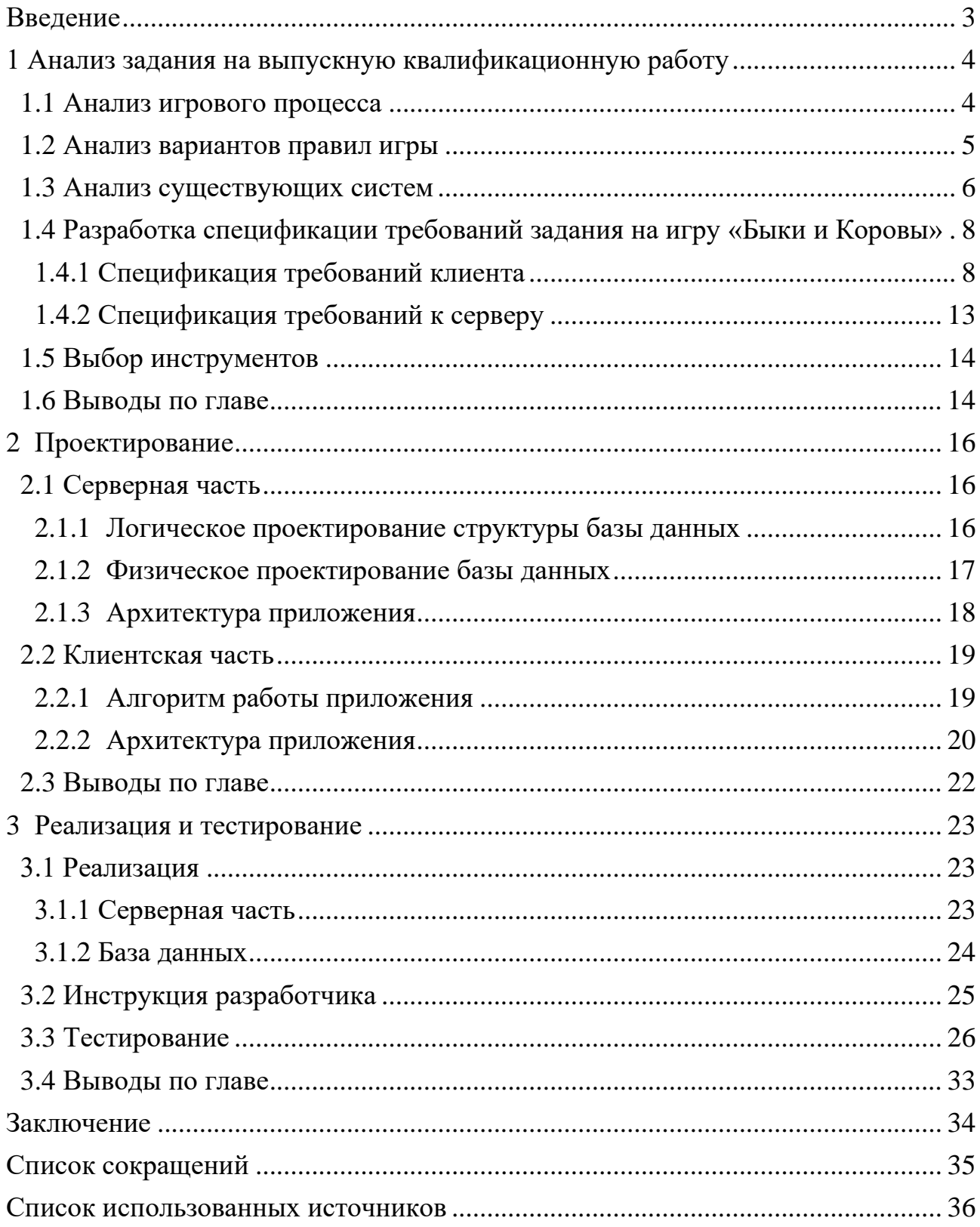

#### **ВВЕДЕНИЕ**

<span id="page-5-0"></span>В логическую игру «Быки и коровы» традиционно играет два человека, при этом один из них загадывает какую-либо последовательность, а второй пытается ее отгадать. После каждой попытки отгадывающий получает подсказки, отражающие отличительные особенности своего варианта от правильного. Существует множество классических вариантов этой игры, которые отличаются типом последовательности и правилами формирования подсказок. Могут загадываться числа, слова, цветные фишки и так далее.

**Цель работы** - создание клиент-серверной версии этой игры с мобильным клиентским приложением, совмещающей различные варианты игры и наиболее удачные идеи существующих решений, а также обладающей специфическими особенностями, обеспечивающими конкурентные преимущества перед аналогами. Серверная часть приложения должна обеспечивать гибкость, позволяющую с минимальными издержками добавлять в систему новые режимы игры.

#### **Структура работы** отражает **решаемые задачи:**

- − в первой главе приведены:
	- а) обзор известных вариантов правил этой игры;
	- б) анализ сильных и слабых сторон реализаций;

в) анализ реализаций с открытым исходным кодом на предмет возможности его заимствования;

г) спецификация требований к разрабатываемой системе, учитывающая результаты проведенных анализов;

- − во второй главе работы разрабатывается: архитектура системы, структура базы данных, алгоритм формирования числа или слова требуемой формы;
- − в третьей главе описаны особенности реализации серверной и клиентской частей, а также приведены инструкции по сборке и развертыванию системы.

#### <span id="page-6-0"></span>**1 Анализ задания на выпускную квалификационную работу**

Существует множество вариантов правил игры «Быки и Коровы», часть из которых уже реализована в ряде мобильных приложений. Согласно заданию, разрабатывается клиент-серверная система, а не отдельное приложение, за счет этого возможно обеспечить конкурентные преимущества перед имеющимися аналогами. Для выявления сильных сторон, проведен анализ аналогичных мобильных приложений, а также открытого исходного кода. С учетом этого, разработана спецификация требований к создаваемой системе.

#### <span id="page-6-1"></span>**1.1 Анализ игрового процесса**

**Правила игры.** В базовом варианте игры один из игроков загадывает четырехзначное число, у которого цифры не повторяются. Другой игрок пытается отгадать это число. При совпадении цифры и стоит в нужной позиции названного числа с загаданным засчитывается "БЫК". Корова означает, что цифра отгадана, но она стоит не в своей позиции. Путем логических рассуждений и проверки ответов необходимо угадать все 4 цифры числа и их порядок. Пример игры представлен в таблице 1.1.

**Пример игры.** Загаданное число – **3749**.

Таблица 1.1 – Пример игры

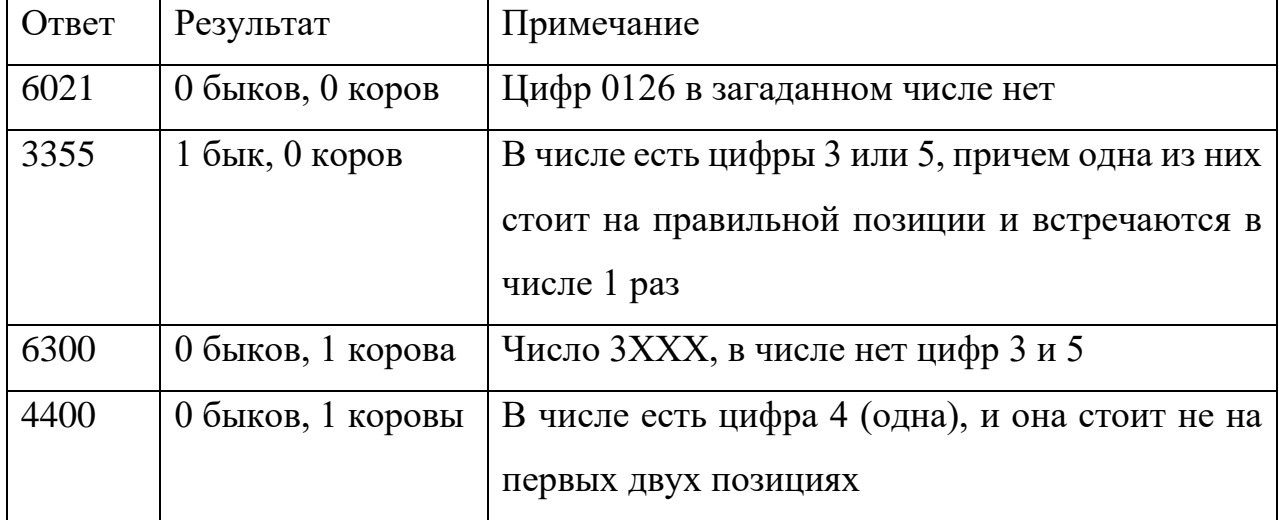

4

Продолжение таблицы 1.1

| 1114 | 0 быков, 1 корова   Число 3Х4Х |                                                                     |
|------|--------------------------------|---------------------------------------------------------------------|
| 7878 |                                | 0 быков, 1 корова   Цифра 7 или 8 есть в числе (одна). Если это 7 – |
|      |                                | то не на 3 позиции, если $8$ – то не на второй.                     |
| 3047 | 2 быка, 1 корова               | <sup>1</sup> 374X, причем X – это не 8. Значит, число 3749.         |

#### <span id="page-7-0"></span>**1.2 Анализ вариантов правил игры**

Существует ряд широко известных наборов правил игры «Быки и Коровы»: загадываться могут наборы цифр различной длины; цифры в наборе могут повторяться или нет; вместо цифр могут загадываться буквы или цветные фишки; наборы букв могут быть произвольными, а могут образовывать наборы слов естественного языка.

Вариант игры, при котором загадывается последовательность из четырех цифр хорошо исследована Д. Кнутом [1] и работах, проведенных в Национальном исследовательском технологическом университете «МИСиС» [2]. В них предложен алгоритм отгадывания, позволяющий найти решение за семь ходов.

В работе [3] приведен анализ режима игры, при котором в случае отгадывания числа, выполняется попытка, скрываемая от отгадывающего игрока, загадать другое число, соответствующее всем данным ранее ответам.

Последовательности фишек пяти цветов эквивалентны числам в пятеричной системе счисления. Не найдено исследований, посвященных анализу варианта игры со словами естественного языка.

Таким образом целесообразно реализовать поддержку как классических вариантов игры, имеющих большую популярность, так и вариант игры со словами естественного языка.

5

## <span id="page-8-0"></span>**1.3 Анализ существующих систем**

По состоянию на 24.12.2021 на сервисе Github [4] по запросу «Bulls and Cows» найдено 2695 проектов, написанных на разных языках программирования, из которых 600 – на Java. Однако, из них всего 54 работают на платформе Android. Результаты анализа наиболее популярных из них приведены в таблице 1.2.

| Название      | Bulls_n_Cows   | bulls-n-cows   | Cows-and-                | Cows-and-bulls- |
|---------------|----------------|----------------|--------------------------|-----------------|
|               |                |                | <b>Buls</b>              | android         |
| Язык          | C#             | TypeScript     | Java                     | Java            |
| Наличие       | Отсутствует    | Присутствует   | Отсутствует              | Отсутствует     |
| серверной     |                |                |                          |                 |
| части         |                |                |                          |                 |
| Лицензия      | Не указано     | <b>MIT</b>     | GPL-3.0                  | Не указано      |
| Удалось       | Her            | Her            | Her                      | Да              |
| запустить     |                |                |                          |                 |
| Документация  | Her            | Да             | Her                      | Her             |
| Количество    | $\overline{2}$ | $\overline{0}$ | $\overline{0}$           | $\mathbf{1}$    |
| звезд         |                |                |                          |                 |
| Дата          | 21 марта       | 25<br>апреля   | $\overline{\phantom{0}}$ | 2 мая 2012      |
| последнего    | 2020           | 2020           |                          |                 |
| обновления    |                |                |                          |                 |
| Количество    | $\overline{2}$ | $\mathbf{1}$   | $\mathbf{1}$             | $\mathbf{1}$    |
| разработчиков |                |                |                          |                 |
| Количество    | $\mathbf{1}$   | $\overline{0}$ | $\overline{0}$           | $\overline{0}$  |
| fork-ob       |                |                |                          |                 |

Таблица 1.2 – Основные показатели приложений на Github

На сервисе Google Play [5] существует множество аналогичных приложений, которые однотипны и отличаются, в основном, графикой и музыкой. В наибольшей части приложений отсутствует реклама и внутриигровые покупки.

Основные параметры существующих приложений представлено в таблице 1.3 представлены основные параметры существующих приложений.

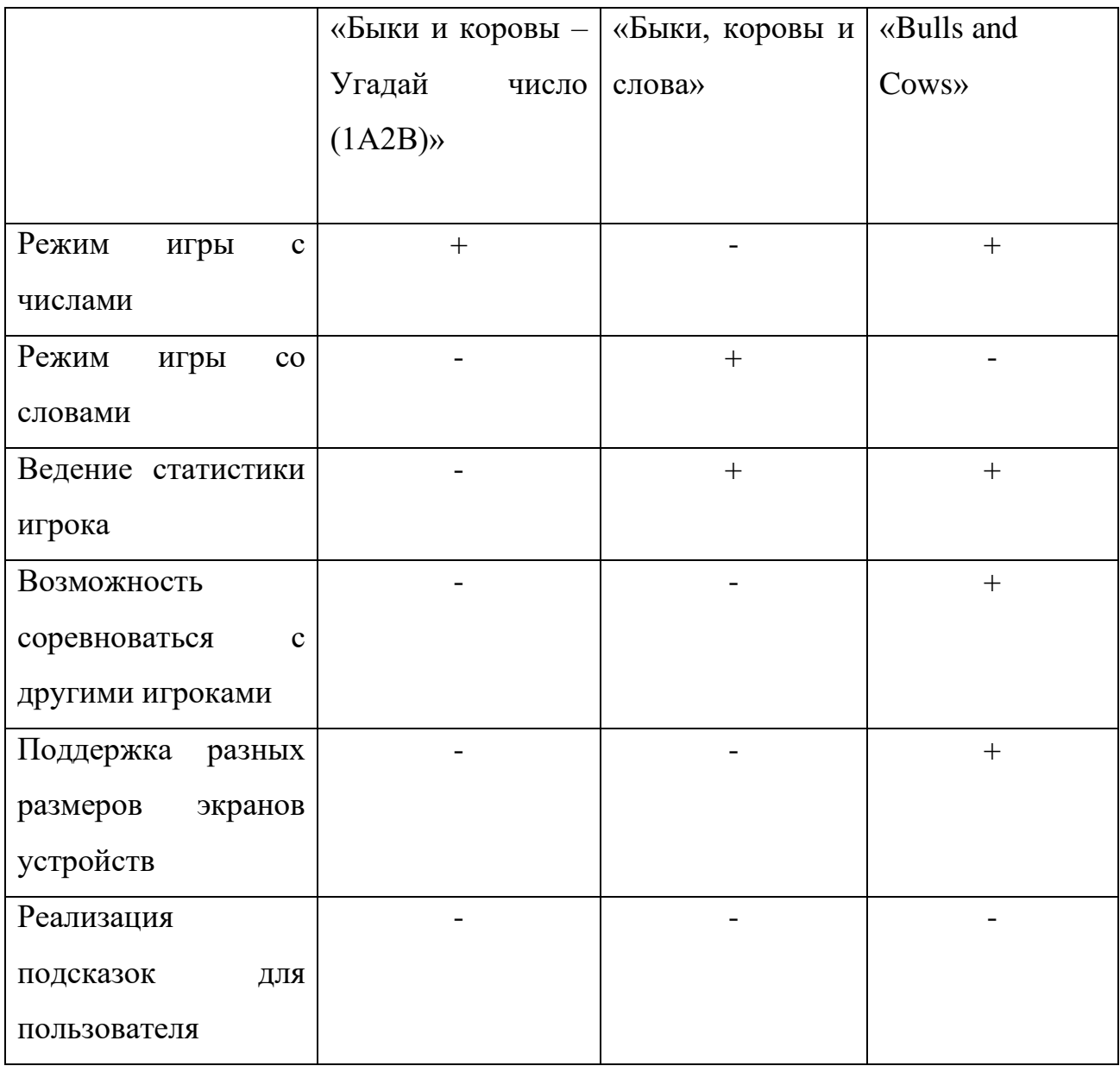

Таблица 1.3 - Основные показатели приложений на Google Play

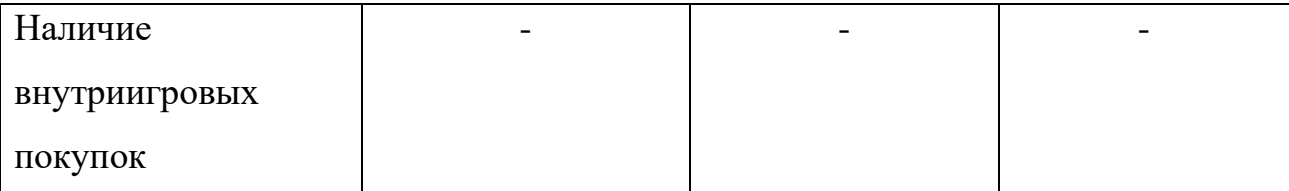

Из таблицы видно, что ни одно из приложений не реализует игру одновременно с числами и словами, подсказки для пользователя и режим дня.

По результатам просмотра аналогов, принято решение реализовать в разрабатываемой системе поддержку классического режима с числами и игры со словами, с удобным пользовательским интерфейсом и возможность пользователю использовать подсказки.

<span id="page-10-0"></span>**1.4 Разработка спецификации требований задания на игру «Быки и Коровы»**

## <span id="page-10-1"></span>**1.4.1 Спецификация требований клиента**

## **1.4.1.1 Функциональные требования к программе**

Функциональные требования выражены в виде диаграммы вариантов использования, приведенная на рисунке 1.1.

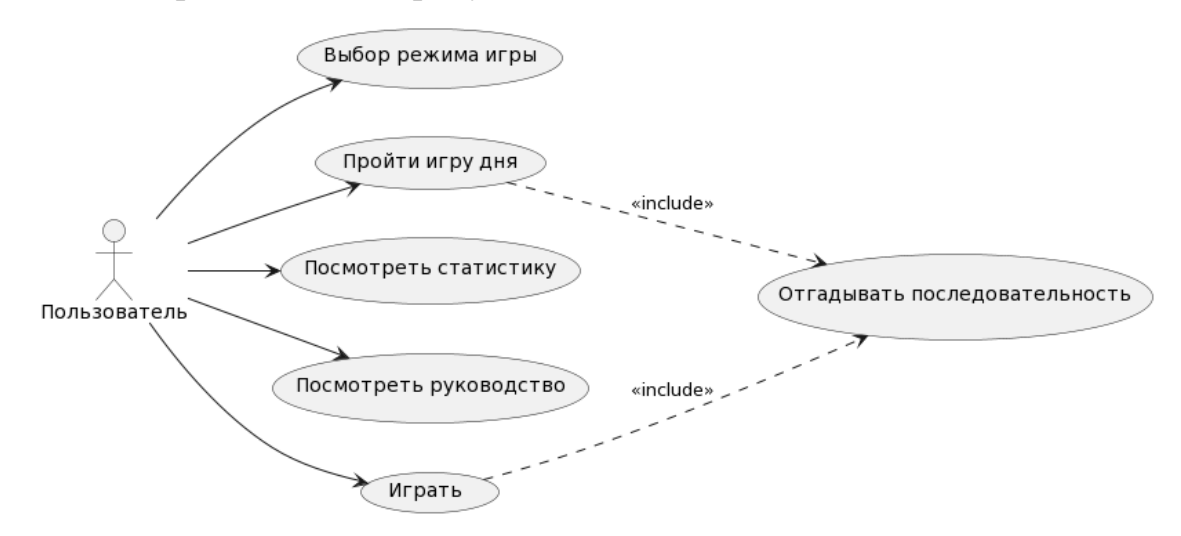

Рисунок 1.1 - Диаграмма вариантов использования приложения

**Текстовое описание прецедентов:**

**Название прецедента:** Выбор режима игры.

**Цель сценария:** Пользователю предлагается выбор доступного режима игры.

## **Основной сценарий:**

Пользователь выбирает режим игры: игра с числами или со словами. После этого пользователь устанавливает длину загаданных комбинаций. Пользователь выбирает пункт рейтинговая или локальная игра.

**Постусловия**: В приложении устанавливается режим игры.

### **Условие ввода в действие альтернативных сценариев**

**Условие 1.** Пользователь выбрал локальную игру.

А. Режим игры со словами блокируется, доступен режим игры только с цифрами.

B. Статистика игр пользователя не ведётся.

**Условие 2.** Пользователь выбрал рейтинговую игру

A. Пользователю доступны все режимы игры

B. Статистика игр пользователя отслеживается и отправляется на сервер.

**Название прецедента:** Посмотреть статистику.

**Цель сценария:** отобразить статистику пользователя при её наличии.

**Предусловия:** пользователь находится в окне «Главное меню», нажал кнопку «Статистика».

## **Основной сценарий:**

С сервера загружается статистика, в котором хранится собранная статистика данного пользователя, такая как победы, поражения.

При отсутствии статистики у пользователя – создаётся пустая статистика пользователя.

**Постусловия:** Статистика отображается пользователю.

**Условие ввода в действие альтернативных сценариев**

**Условие 1.** Не доступен сервер.

A. Приложение выдает сообщение о невозможности загрузки статистики.

**Условие 2.** Связь с сервером пропадает в момент загрузки статистики.

A. Приложение выдает сообщение о невозможности загрузки статистики.

**Название прецедента:** Отгадывать последовательность.

**Цель сценария:** угадать секретную комбинацию учитывая режим игры, загаданное приложением.

**Предусловие**: пользователь находится в окне «Главное меню», нажал кнопку «Играть» или «Режим дня».

#### **Основной сценарий:**

А. Программа загадывает секретную комбинацию учитывая режим игры для пользователя.

B. Пока последовательность не отгадана:

1. Пользователь предлагает вариант последовательности;

2. Система считает число быков и коров в числе, выводит результат пользователю;

С. Если игра в рейтинговом режиме – информация о результатах передается на сервер.

D. Если игра является режимом дня – статистика о результате передается на сервер.

E. Если игра выбран локальный режим – статистика пользователя не сохраняется.

**Постусловие:** открывается окно «Главное меню».

#### **Условие ввода в действие альтернативных сценариев**

**Условие 1.** Пользователь в прецеденте выбора режима игры выбрал локальную игру.

A. Переход в «Главное меню» без сохранения статистики и отправки сигнала на сервер.

**Название прецедента:** Пройти игру дня.

10

**Цель сценария:** угадать слово, загаданное всем пользователям в текущий день. Режим доступен раз в сутки для каждого пользователя.

**Предусловие:** пользователь имеет доступ в Интернет, находится в окне «Главное меню» и нажал кнопку «Игра дня».

#### **Основной сценарий:**

A. Программа берёт из базы конкретное слово, предназначенное для текущего дня.

B. Пользователь угадывает до тех пор, пока не узнает полное слово.

**Постусловие:** выполняется прецедент «Отгадывать последовательность» с параметром рейтинговой игры и конкретным словом.

#### **Условие ввода в действие альтернативных сценариев**

**Условие 1.** У пользователя нет доступа в Интернет

A. Приложение выдает сообщение о невозможности играть в данный режим без Интернета.

**Название прецедента:** Посмотреть руководство.

**Предусловия:** пользователь находится в окне «Главное меню», нажал кнопку «Руководство»

#### **Основной сценарий:**

A. Отображается окно «Руководство», содержащее инструкции по игре в «Быки и коровы».

**Постусловия:** пользователь нажал кнопку «Назад», открывается окно «Главное меню».

#### **1.4.1.2 Интерфейс программы**

На рисунке 1.2 представлена диаграмма потока экранов для приложения «Быки и Коровы», демонстрирующая переходы между окнами.

«Главное меню» содержит три пункта на выбор: руководство, статистика, играть и игра дня. «Статистика» отображает список побед и поражений пользователя. После выбора «Играть» запустится «Игровое поле» со случайным загаданным числом или словом, выбранное из списка имеющихся в БД. «Игра дня» запускает «Игровое поле» с конкретным секретным словом, предназначенное для текущего дня.

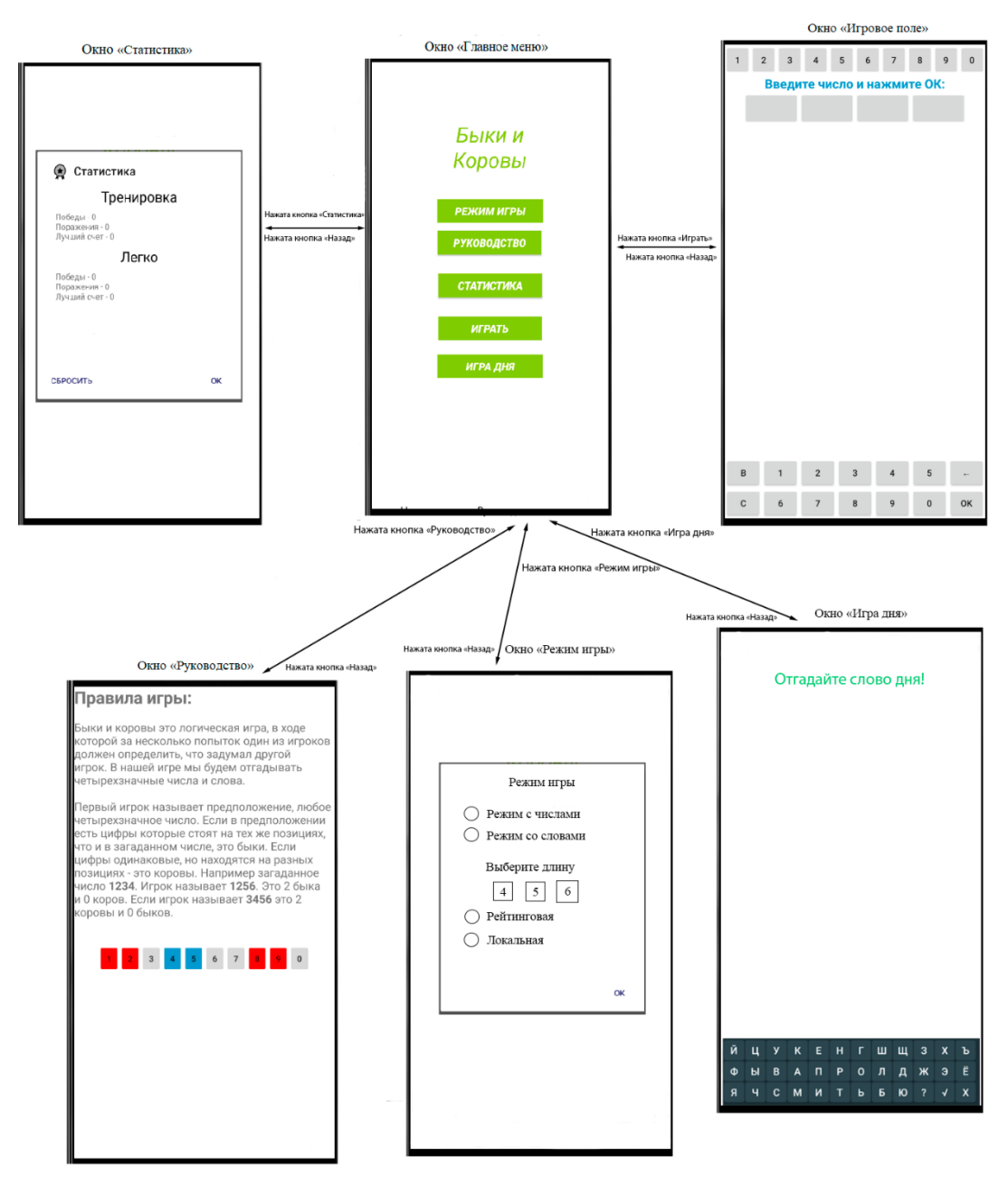

Рисунок 1.2 - Диаграмма потока экранов приложения «Быки и коровы»

## **1.4.1.3 Нефункциональные требования**

Приложение работает на платформе Android, начиная с минимальной 4.4 и уровнем API 18.

Приложение обладает удобным пользовательским интерфейсом:

- − Наличие справки с информацией для управления приложением.
- − Обработка жестов пальцами и стандартной кнопки Android back button.

− Удобный для отгадывания интерфейс (например позволяет пользователю прямо в приложении вычеркивать цифры, которых в числе точно нет).

# <span id="page-15-0"></span>**1.4.2 Спецификация требований к серверу**

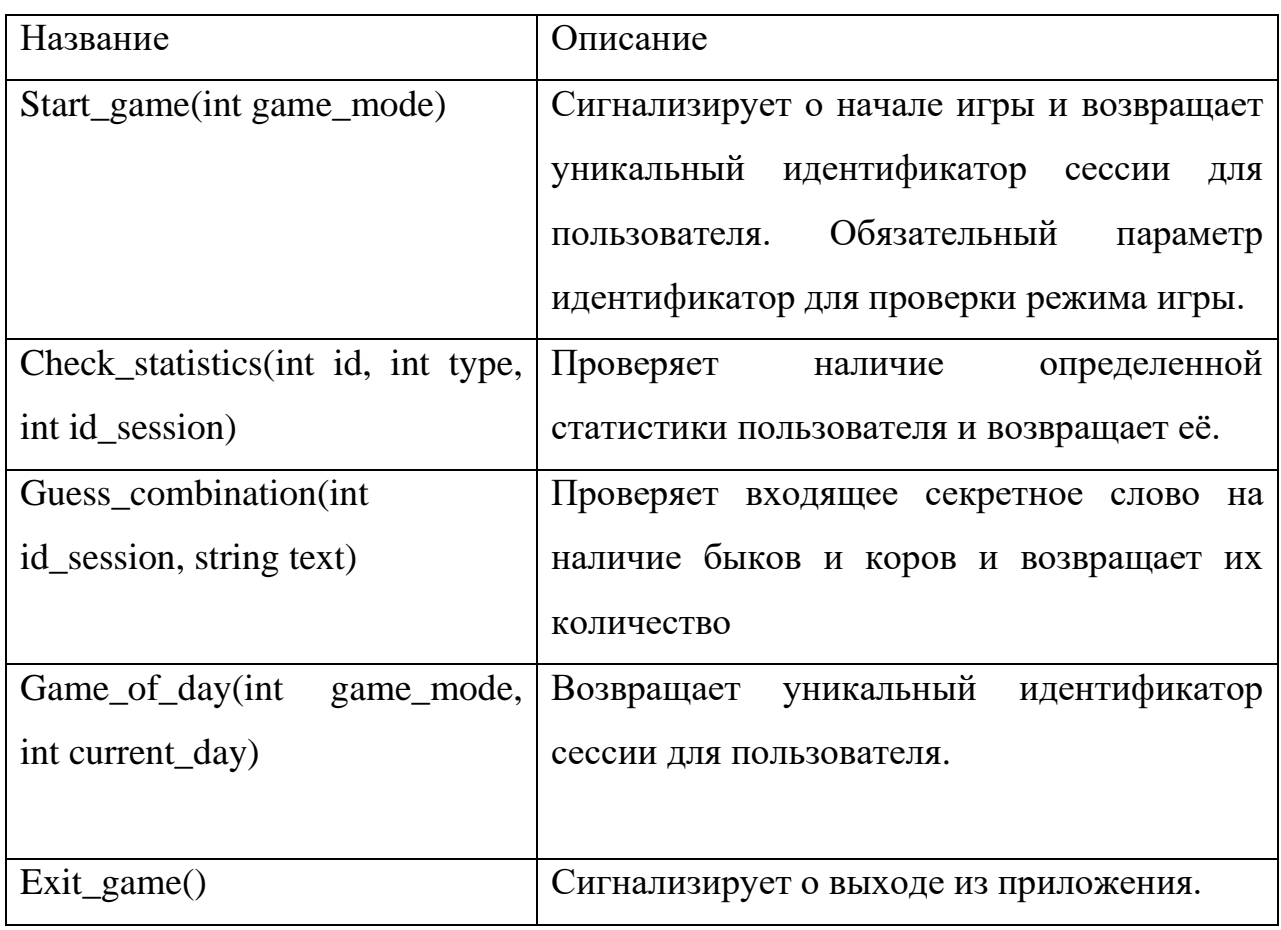

Таблица 1.4 − Описание методов сервера

В таблице 1.5 приведён перечень кодов ошибок, возвращаемых методами API.

Таблица 1.5 – Коды ошибок

| Код           | Ошибка                   | Краткое описание      |  |
|---------------|--------------------------|-----------------------|--|
|               | ERROR UNKNOWN ID         | Неизвестный           |  |
|               |                          | идентификатор         |  |
|               |                          | пользователя.         |  |
| $\mathcal{D}$ | ERROR_UNKNOWN_ID_SESSION | Неизвестный           |  |
|               |                          | идентификатор сессии. |  |
| 3             | ERROR UNKNOWN GAME MODE  | Неизвестный<br>режим  |  |
|               |                          | игры.                 |  |
| 4             | ERROR UNKNOWN WORD       | Слова нет в словаре.  |  |

#### <span id="page-16-0"></span>**1.5 Выбор инструментов**

Приложению необходимы библиотеки для реализации графического интерфейса на платформе Android, а также работы с сетью, базами данных и обработки JSON. Наиболее сложной алгоритмической задачей является формирование словаря и правильное составление загаданного числа или слова.

Наиболее полно необходимые библиотеки представлены в фреймворке Android Studio [6]. Основным языком разработки для фреймворка является Java.

#### <span id="page-16-1"></span>**1.6 Выводы по главе**

Показаны, что существует множество вариантов разрабатываемой игры часть их, которых реализованы в популярных приложениях. При этом не одно из всех рассмотренных приложений не реализует все режимы игры. Решено реализовать поддержку нескольких вариантов игры, в том числе игру со словами использующую, словарь русского языка хранящейся на стороне сервера.

Предложено: использовать клиент-сервер архитектуру приложения для обеспечения возможности ведения глобального рейтинга игроков; реализовать

возможность играть локально (при отсутствии Интернета), а также, при наличии Интернета, в "рейтинговую" игру.

С учетом принятых решений и сформулированных предложений разработана спецификация требований к разрабатываемой системе.

#### <span id="page-18-0"></span>**2 Проектирование**

Разработанная система имеет клиент-сервер архитектуру, общий вид которой, приведён на рисунке 2.1. Контроллер представляет собой программный компонент (интерфейс), который обрабатывает поступающие от клиентов HTTP запросы и исполняет соответствующие типу запроса функции. Функции, в свою очередь, обращаются к базе данных.

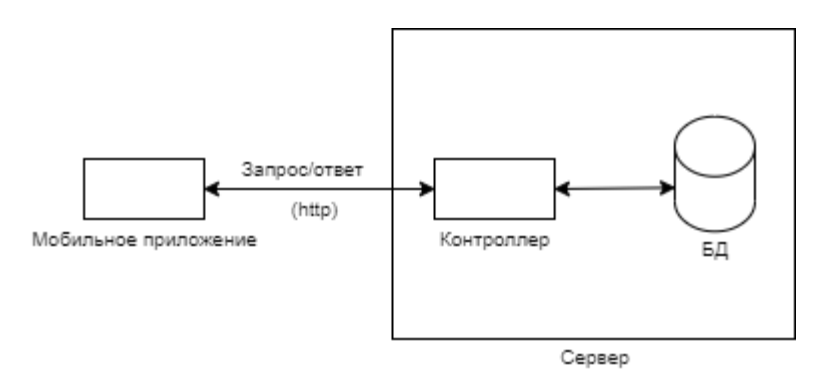

Рисунок 2.1 - Клиент-серверная архитектура приложения

#### <span id="page-18-1"></span>**2.1 Серверная часть**

#### <span id="page-18-2"></span>**2.1.1 Логическое проектирование структуры базы данных**

В ходе анализа спецификации требований выделены основные сущности и отношения между ними. Сформирована модель предметной области, изображенная на рисунке 2.2 с использованием нотации Мартина [7].

Каждый день по триггеру система выбирает случайное слово и назначает его в качестве слово дня. При расчете рейтинга учитывается отгадывание игроком только этих слов. Рейтинг игрока рассчитывается на основе: количества попыток, за которые игрок отгадал загаданное слово; Факт взятия подсказки игроком; Затраченное время игроком на отгадывание слова; Результат игры.

16

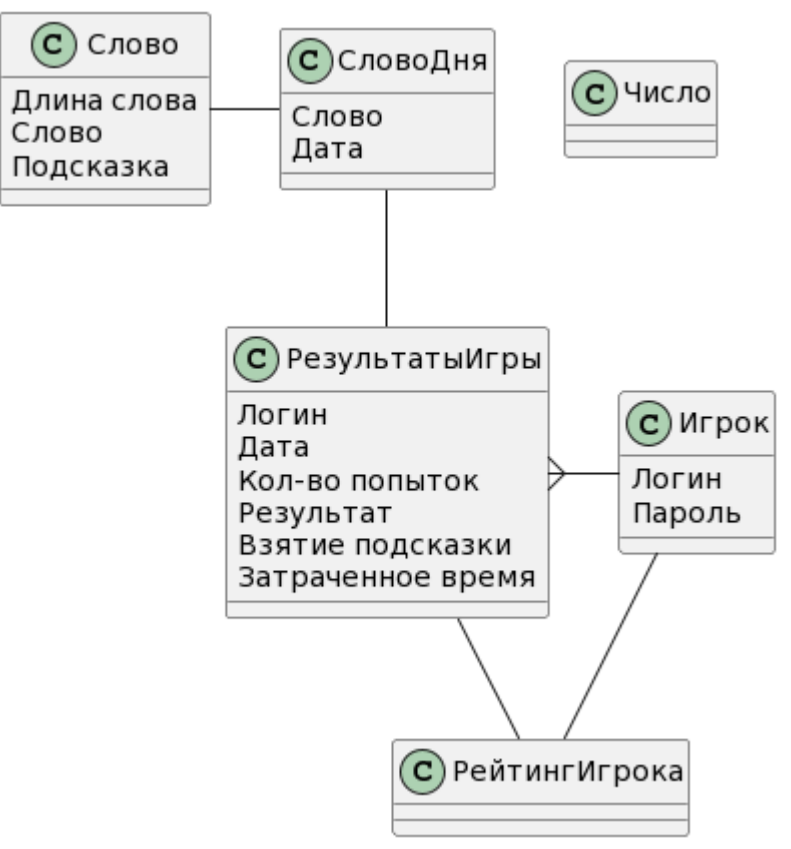

Рисунок 2.2 – ER-диаграмма в нотации Мартина

## <span id="page-19-0"></span>**2.1.2 Физическое проектирование базы данных**

На основе предметной области в среде mySQL Workbench [8] разработана структура таблиц базы данных, используемых в приложении, приведённая на рисунке 2.3.

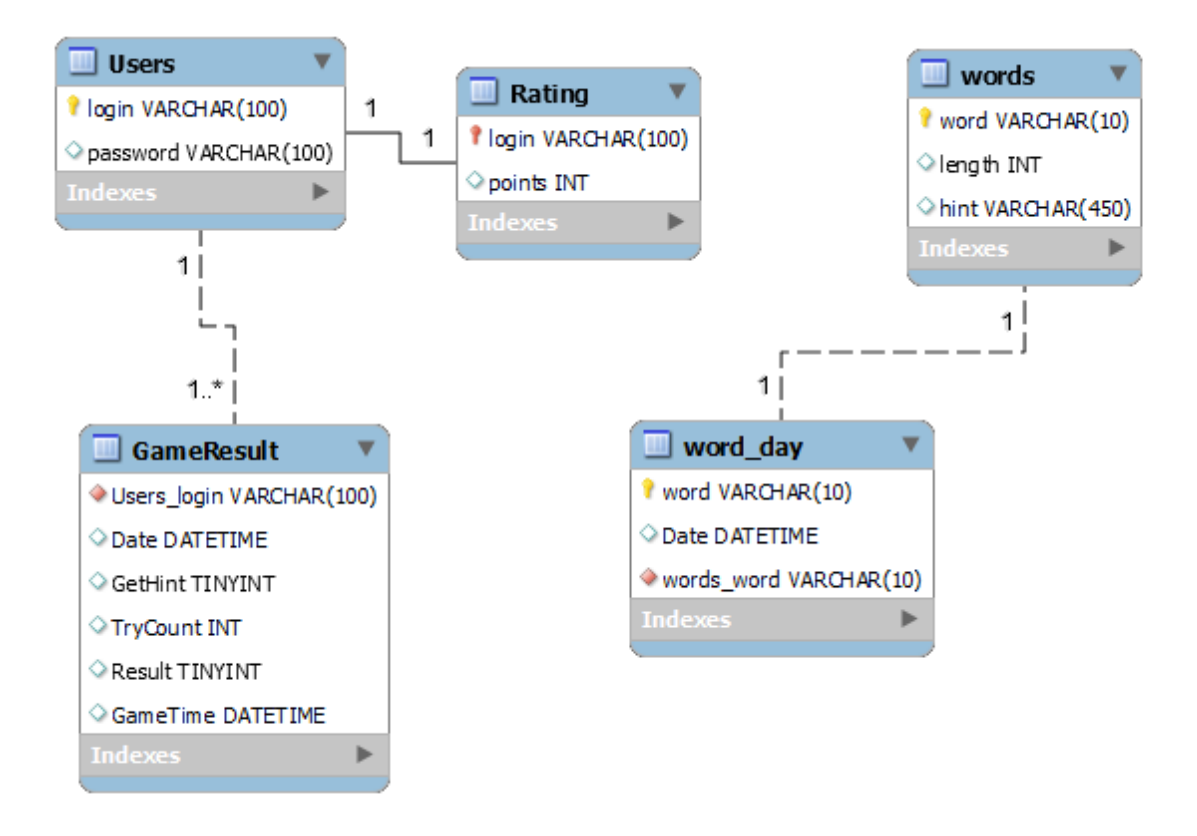

Рисунок 2.3 – Графическое представление базы данных

#### <span id="page-20-0"></span>**2.1.3 Архитектура приложения**

На рисунке 2.4 приведен фрагмент диаграммы классов сервера.

Пакет controllers содержит классы, осуществляющие прием и обработку запросов мобильного приложения, а также формирование ответов на них. Поддерживаются GET и POST запросы. GameController связан с обработкой запросов текущей игры пользователя, accountController – с его аккаунтом. Контроллеры делегируют обработку запроса соответствующим классам пакета operations, которые обращаются к классу ServiceSQL, представляющему собой фасад базы данных [9].

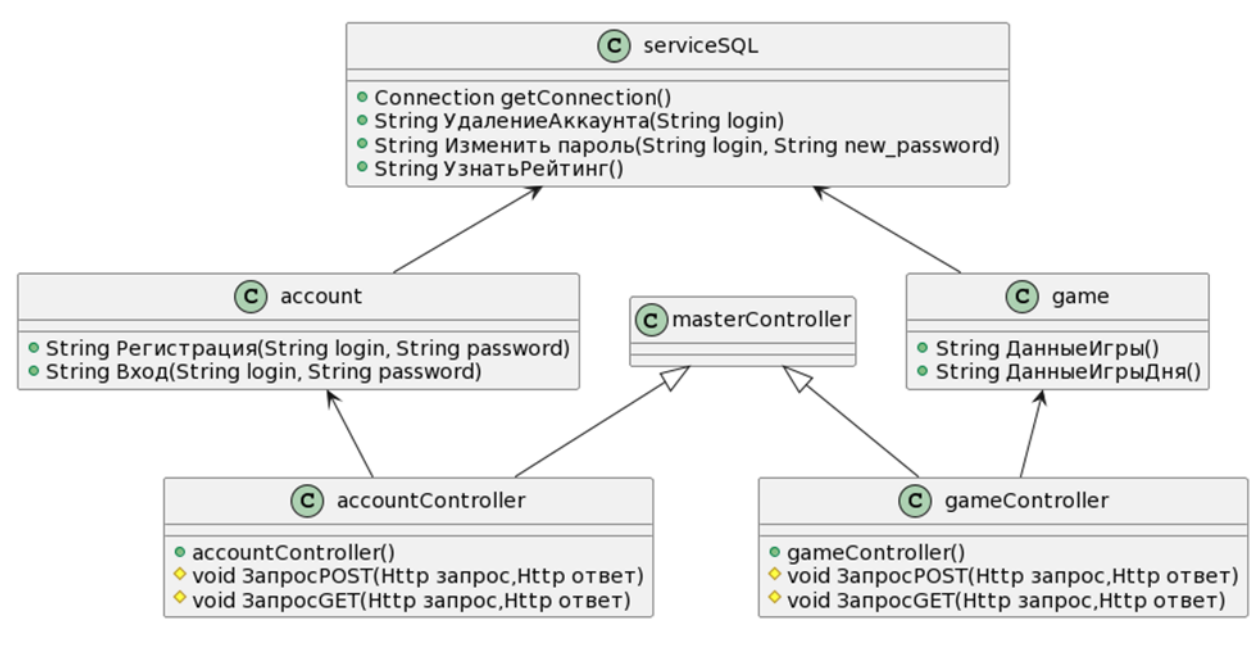

Рисунок 2.4 – Диаграмма классов

#### <span id="page-21-0"></span>**2.2 Клиентская часть**

#### <span id="page-21-1"></span>**2.2.1 Алгоритм работы приложения**

Алгоритм работы игры при отгадывании слова дня представлен в диаграмме последовательности на рисунке 2.5. На диаграмме «получение данных по игре» это слово выбранной длины для обычной игры, слово произвольной длины для игры в слово дня, общее количество попыток и количество очков, вычитаемых при неправильном ходе.

Весь обмен между сервером и клиентом происходят по протоколу HTTP [10], для некоторых операций формируется JSON формат [11], когда данных для отправки много, например, получение данных перед началом игры или вывод таблицы рейтинга.

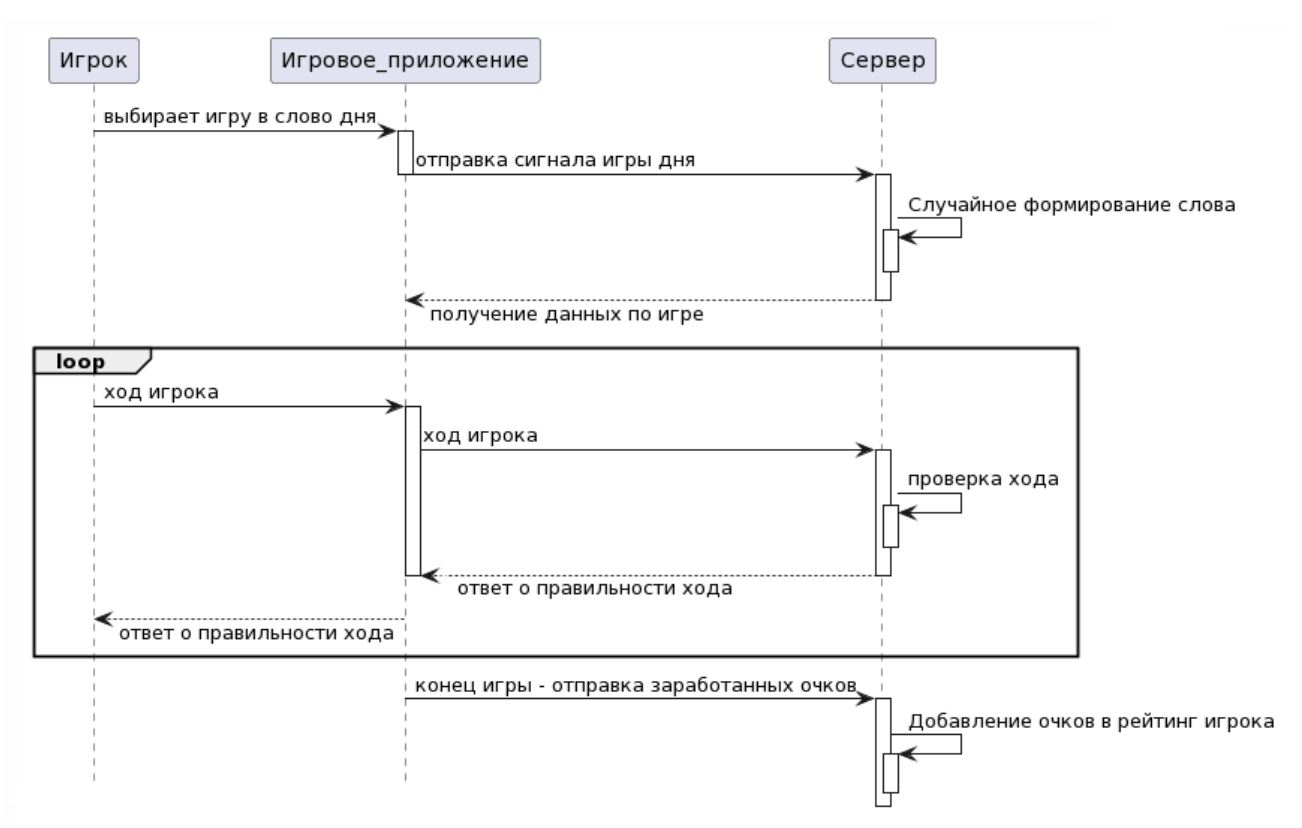

Рисунок 2.5 – Диаграмма последовательности алгоритма игры

# <span id="page-22-0"></span>**2.2.2 Архитектура приложения**

На рисунке 2.6 представлена архитектура приложения в виде диаграммы классов.

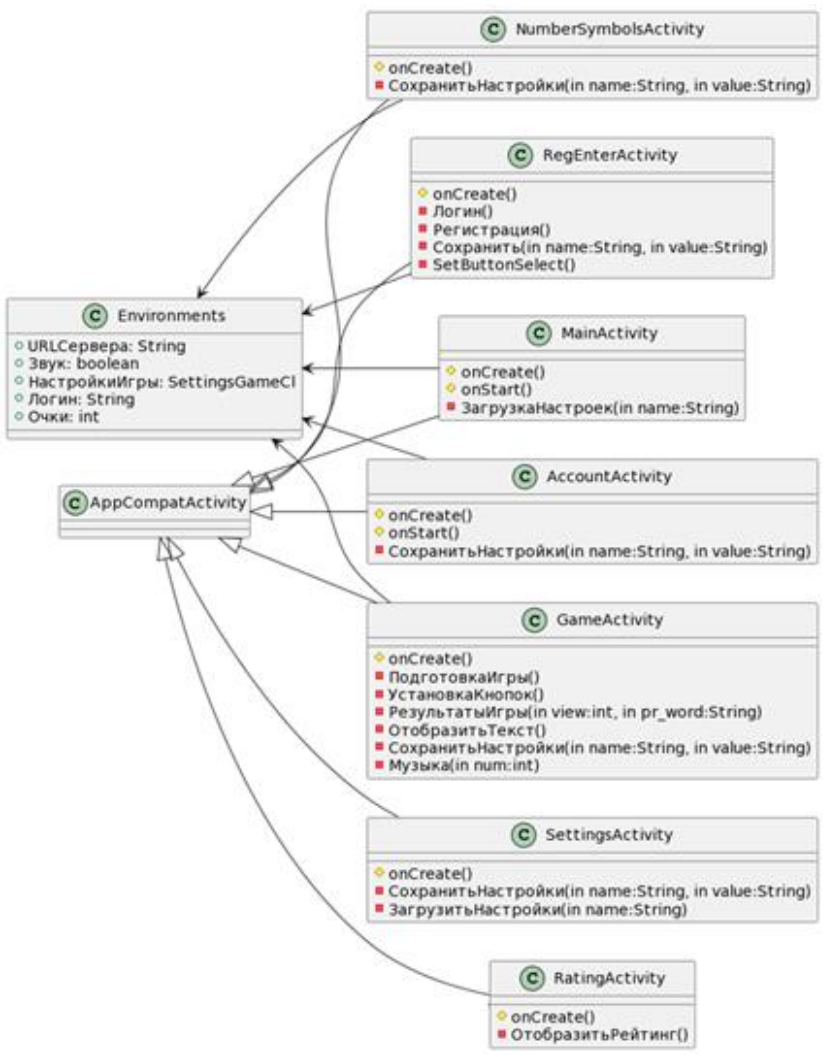

Рисунок 2.6 – Диаграмма классов

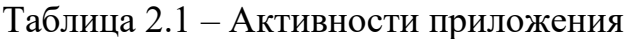

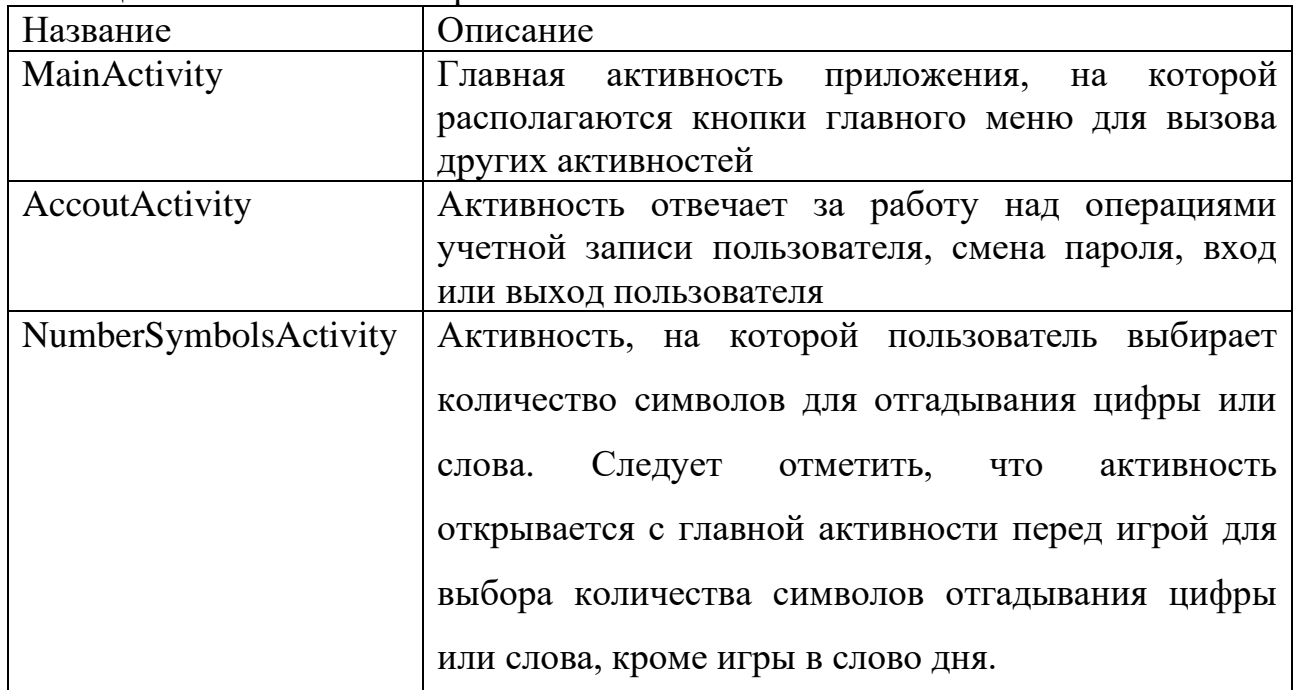

# Продолжение таблицы 2.1

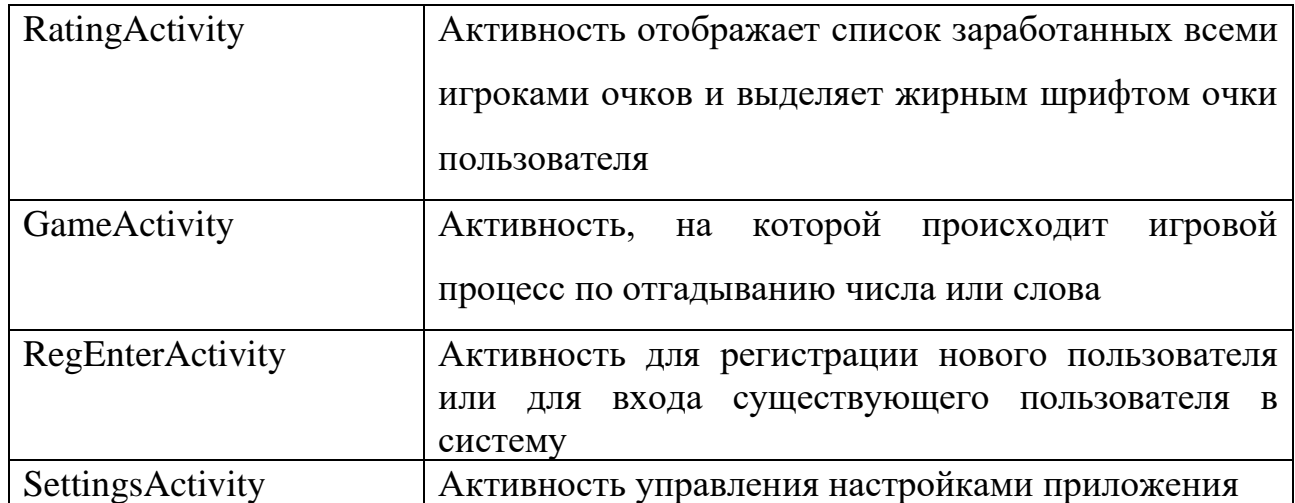

# <span id="page-24-0"></span>**2.3 Выводы по главе**

В данной главе произведены следующие этапы работы:

− логическое и физическое проектирование базы данных на стороне сервера;

− сформирована диаграмма последовательности взаимодействия между клиентской программой и сервером;

− описан алгоритм работы клиентской части в виде диаграмм последовательностей;

− сформированы диаграммы классов для клиентской и серверной стороны системы.

## <span id="page-25-0"></span>**3 Реализация и тестирование**

## <span id="page-25-1"></span>**3.1 Реализация**

### <span id="page-25-2"></span>**3.1.1 Серверная часть**

Серверная часть реализована на облачной платформе Yandex.Cloud[12]. Был зарезервирован статичный IP адрес 82.146.55.10 для виртуальной машины на базе операционной системы Ubuntu-18.04.2 x64. Основным языком программирования серверной части выбран Java.

Подключение к удалённому серверу выполнялось через протокол SSH [13]. После подключения нужно ввести следующие команды:

- − apt install default-jdk;
- − mkdir /opt/tomcat;
- − groupadd tomcat;
- − curl -O https://apache.volia.net/tomcat/tomcat-9/v9.0.44/bin/apachetomcat-9.0.44.tar.gz;
- − tar xzvf apache-tomcat-9\*tar.gz -C /opt/tomcat --strip-components=1;
- − useradd -s /bin/false -g tomcat -d /opt/tomcat tomcat;
- − chgrp -R tomcat /opt/tomcat;
- − chmod -R g+r conf;
- − chmod g+x conf;
- − chown -R tomcat webapps/ work/ temp/ logs/;
- − apt install mysql-server;
- − mysql\_secure\_installation;
- − iptables -A INPUT -p tcp -m tcp --dport 3306 -j ACCEPT;

Все команды выполнялись под ROOT пользователем, доступ к которому осуществлялся с помощью команды sudo su -root. Установлены следующие компоненты: Java jdk [14], TomCat [15], MySQL [16].

Файлы с расширением class, отправлены на сервер в директорию /opt/tomcat/webapps/ROOT/WEB-INF/classes. Для обмена данными между контроллерами и клиентской программой на сервер отправлен файл result.jsp в директорию /opt/tomcat/webapps/ROOT. Для связи между сервером и базой данных, на сервер отправлен коннектор mysql-connector-java-8.0.11.jar в директорию /opt/tomcat/lib. Исходные файлы проекта выложены в репозитории GitHub [17].

#### <span id="page-26-0"></span>**3.1.2 База данных**

Для подключения к базе данных использована программа MySQL Workbench и настроено удаленное подключение к базе данных, представленной на рисунке 3.1. Для подключения необходимо ввести логин и пароль пользователя, а также IP адрес сервера, который был зарезервирован, 82.146.55.10 с портом 3306.

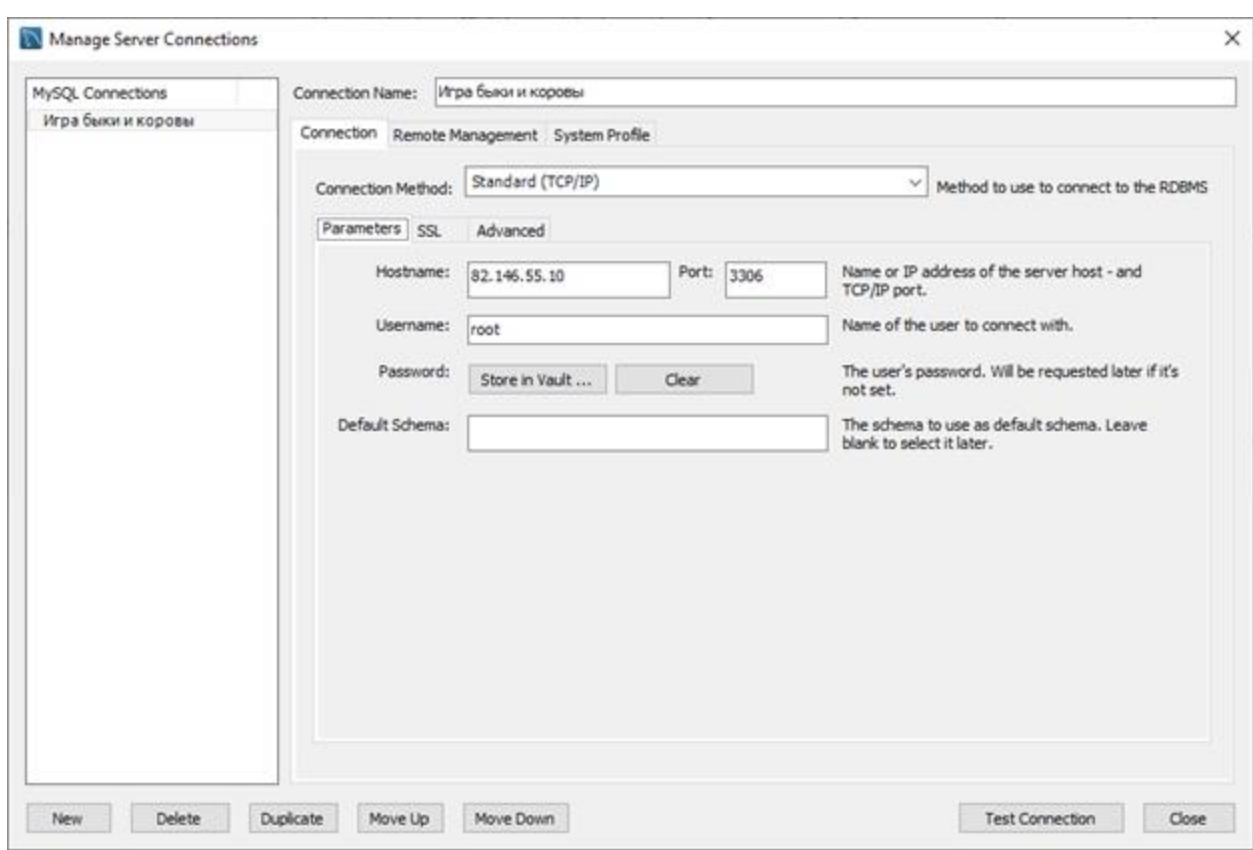

Рисунок 3.1 – Настройка подключения к базе данных

После подключения на панели «Navigator» отобразится база данных со следующими таблицами: words; word\_day; users; statistics.

Таблица «word\_day» дополняется автоматически по триггеру раз в сутки. Заполненная таблица слов представлена на рисунке 3.2.

| number | word            | hint                         |
|--------|-----------------|------------------------------|
| 6      | август          | месяц года                   |
| 7      | железка         | металлический предмет        |
| 8      | единорог        | мифическое животное          |
| 8      | ансамбль        | музыкальная группа           |
| 2      | MИ              | музыкальная нота             |
| 4      | баян            | музыкальный инструмент       |
| 4      | авто            | на нем ездят                 |
| 2      | ЮГ              | направление                  |
| 9      | жемчужина       | находят на дне моря          |
| 2      | УЖ              | не ядовитая змея             |
| 7      | галстук         | НОСЯТ С КОСТЮМОМ             |
| 2      | ля              | нота                         |
| 5      | вафли           | обычно едят по утрам         |
| 7      | варежка         | одевают на руки от мороза    |
| 6      | амулет          | он приносит удачу            |
| 7      | болячка         | она болит                    |
| 10     | снегурочка      | она с дедом морозом          |
| 9      | бразильцы       | они лучшие в футболе         |
| 8      | алгоритм        | описание компьютерной прог   |
| 10     | вымогатель      | отбирает у людей ценности    |
| 8      | <b>Вечность</b> | очень долгое и не имеет конц |
| 7      | букварь         | по нему изучают алфавит      |

Рисунок 3.2 – Заполненная таблица слов

## <span id="page-27-0"></span>**3.2 Инструкция разработчика**

Настройка окружения программиста для разработки приложений под платформу Android осуществляется посредством использования фреймоврка Android Studio [18].

Настройка серверной части осуществляется посредством соединения разработчика и удаленного сервера с помощью сетевого протокола SSH.

В рамках работы исходная версия клиентской и серверной программы выложены в репозитории GitHub [19,20].

### <span id="page-28-0"></span>**3.3 Тестирование**

Тестирование системы проводилось вручную, в игровом процессе при отгадывании цифр и слов.

На рисунках 3.3–3.4 представлен игровой процесс с числом длиной 3 символа.

Вводим число «091», получаем ответ 0 быков и 0 коров, значит таких цифр нет в загаданной числе. Вводим «283», получаем 1 быков и 0 коров, одна из цифр есть в загаданном числе и стоит на своём месте. Вводим «210», получаем 1 быков и 0 коров, значит цифра 2 содержится в загаданном числе и стоит на своём месте. Вводим «276» и получаем 1 быков и 1 коровы, значит 7 или 6 присутствуют в загаданном числе. Вводим «260», получаем 1 быков и 0 коров, значит цифра 6 не содержится в загаданном числе, а цифра 7 присутствует. Вводим «270», получаем 1 быков и 1 коров, следовательно цифра 7 стоит на последнем месте в загаданном числе.

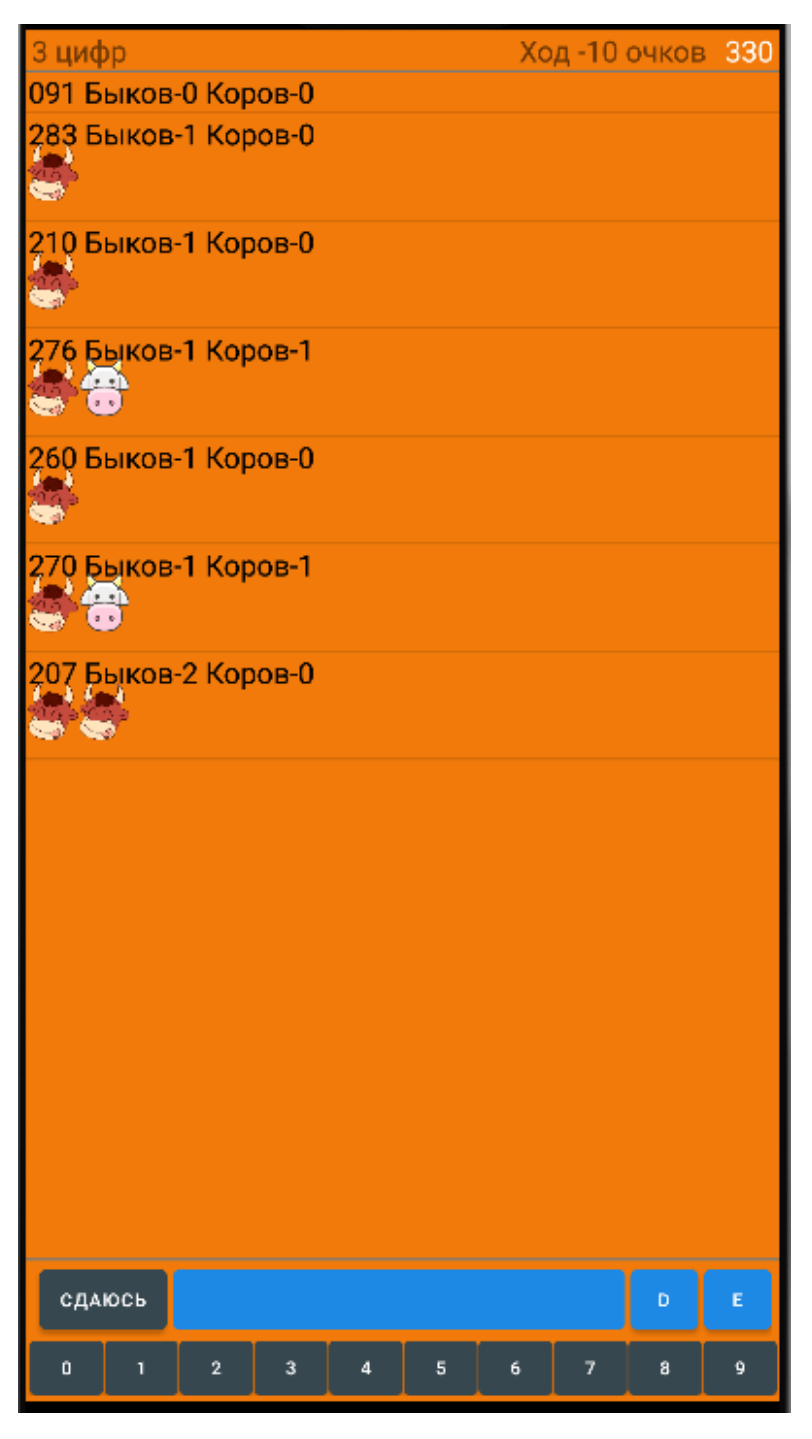

Рисунок 3.3 – Отгадывание числа

Так как 0, 1, 3, 4 уже нет в числе, а 2 и 7 есть, то вводим «287», получаем 2 быка и 0 коров, значит 8 не присутствует, вводим «257» и это верное число.

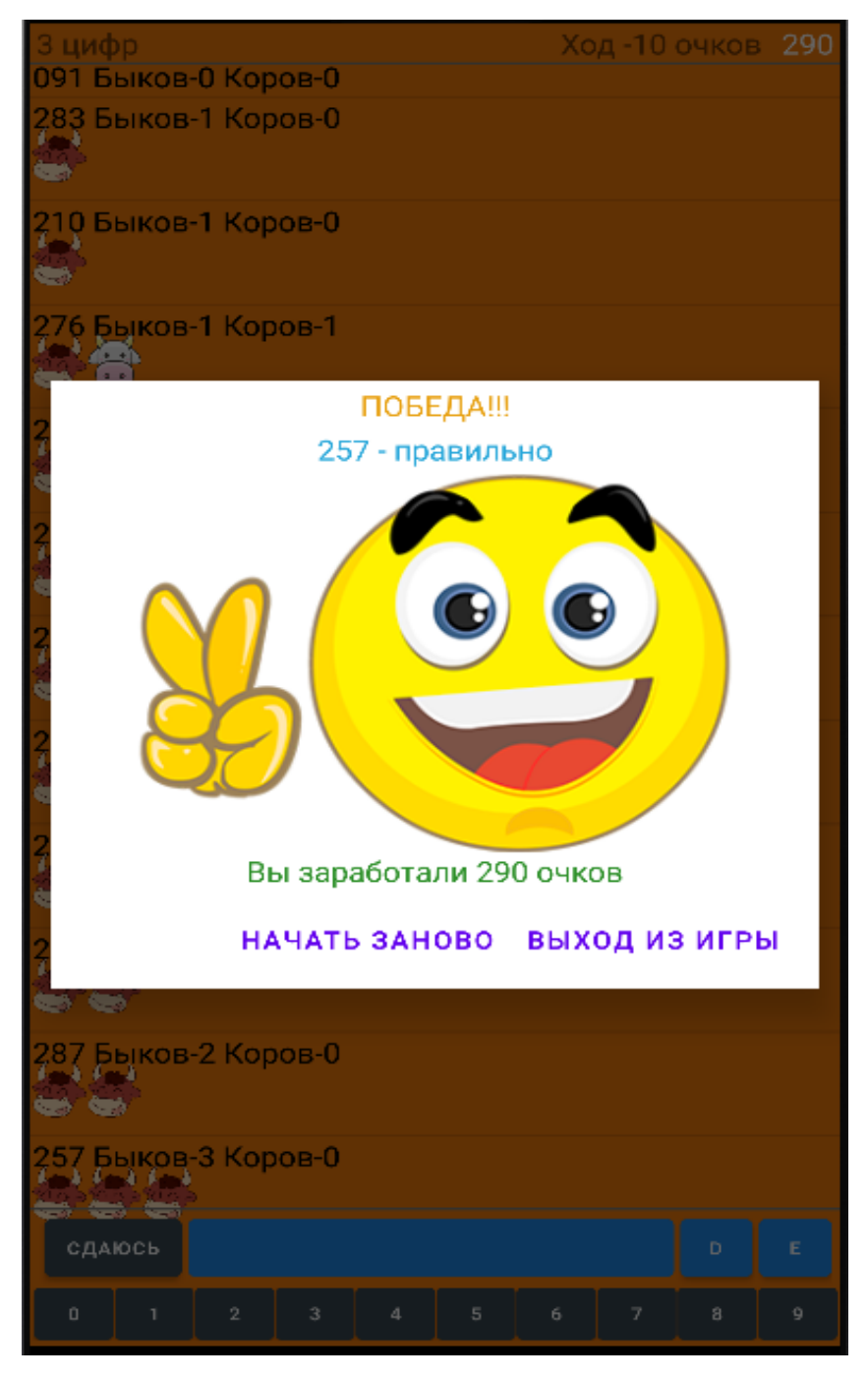

Рисунок 3.4 – Отгадывание числа

Тестирование работы приложения при отгадывании слов, представлено на рисунках 3.5–3.6. Количество символов в слове равно 5.

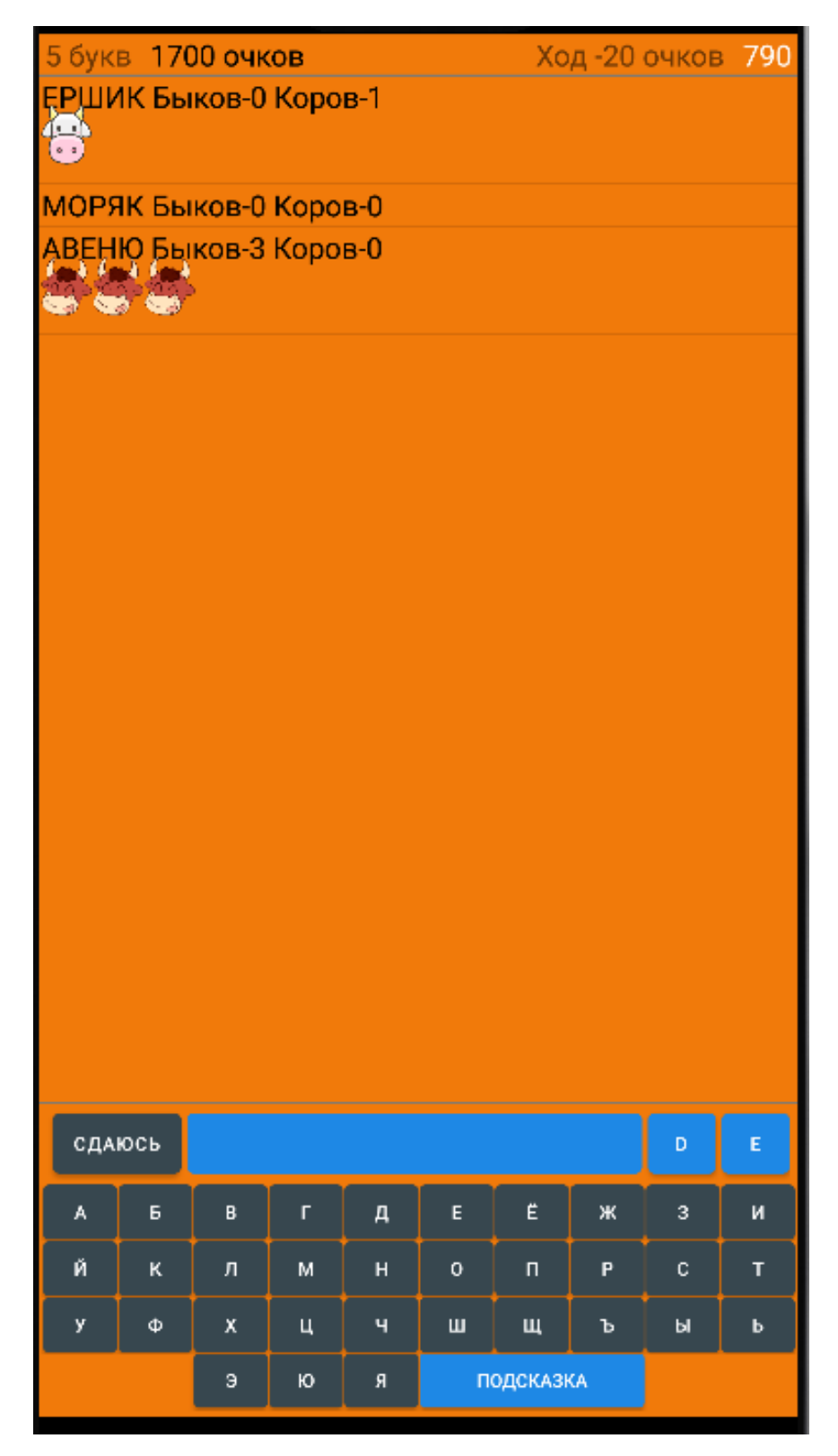

Рисунок 3.5 – Отгадывание слова

Как видно слово «авеню» близко к загаданному, вводим слово «Алена» и получаем 5 быков и 0 коров.

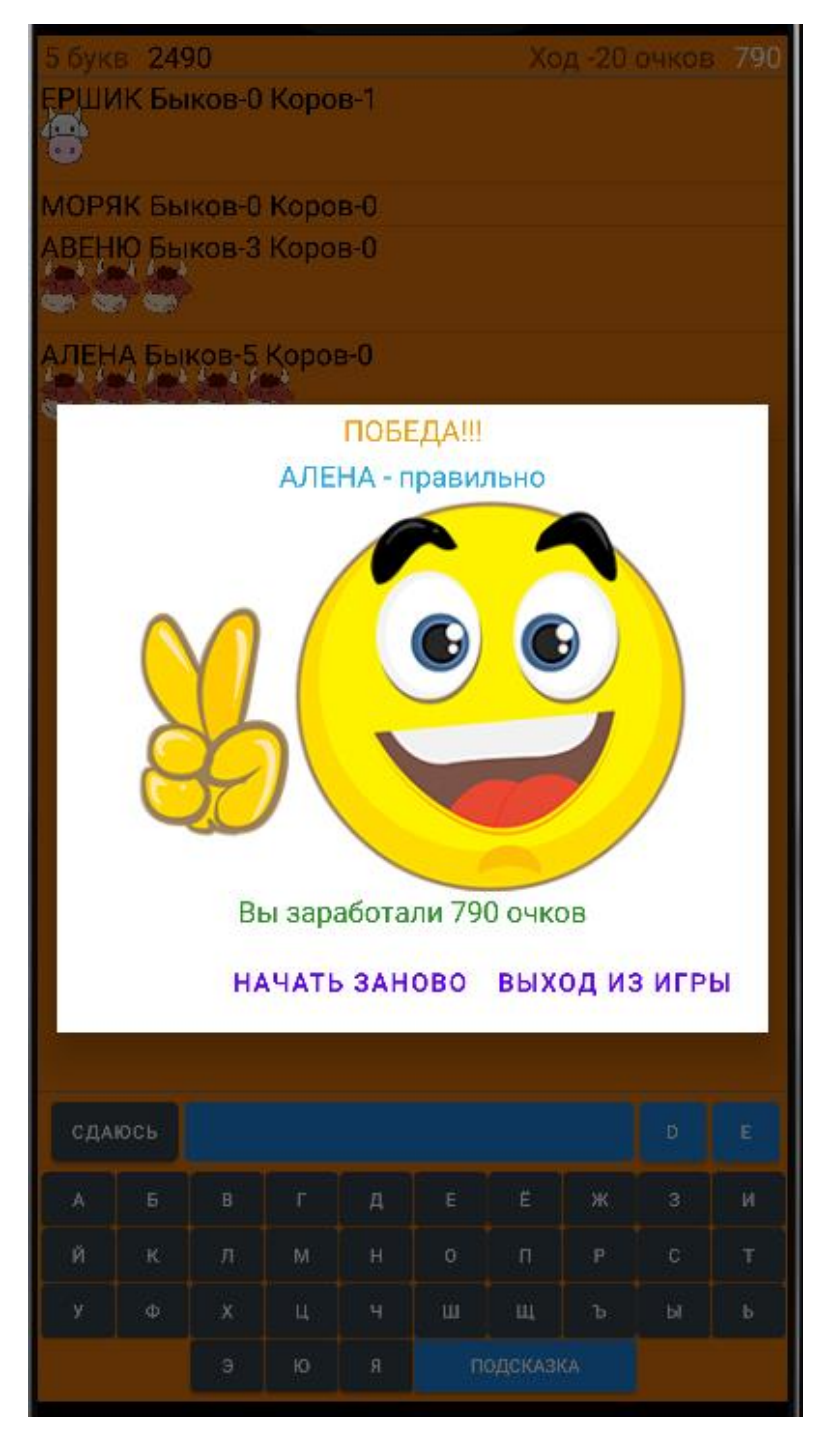

Рисунок 3.6 – Отгадывание слова

Клиентское приложение протестировано при отгадывании цифр и слов, клиентское приложение связывается с сервером и получает данные от сервера. Протестирована игра в слово дня, результат представлен на рисунке 3.7.

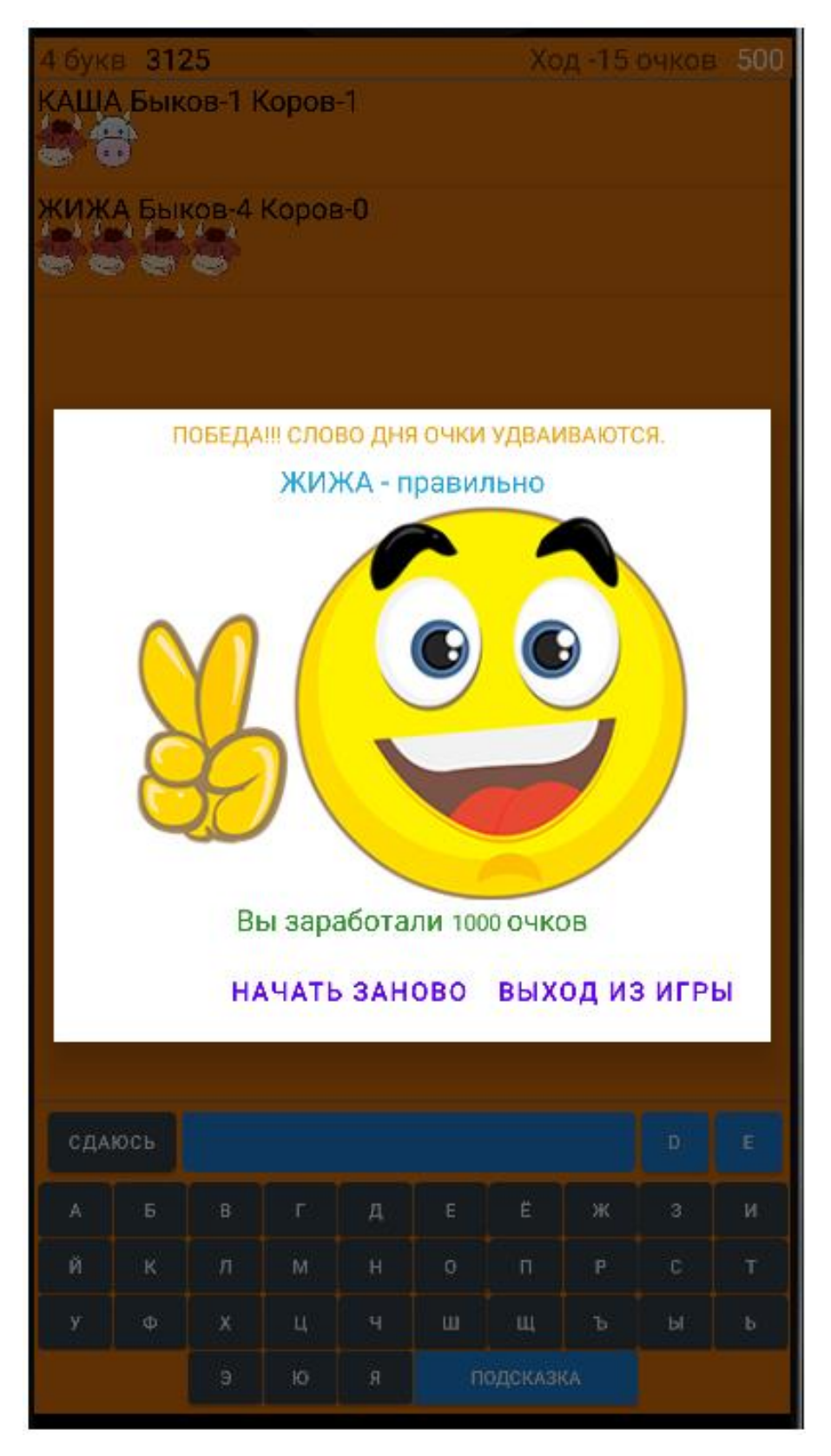

Рисунок 3.7 – Игра в слово дня

Воспользуемся подсказкой, которая сообщает нам «вязкая лужа», обычно на ум приходит слово «каша», вводим его и видим 1 быков и 1 коров. Пробуем слово «жижа» и получаем 4 быка.

Согласно спецификации требований в игру «Слово дня» можно играть только один раз в сутки, протестируем возможность запустить игру ещё раз, результат представлен на рисунке 3.8.

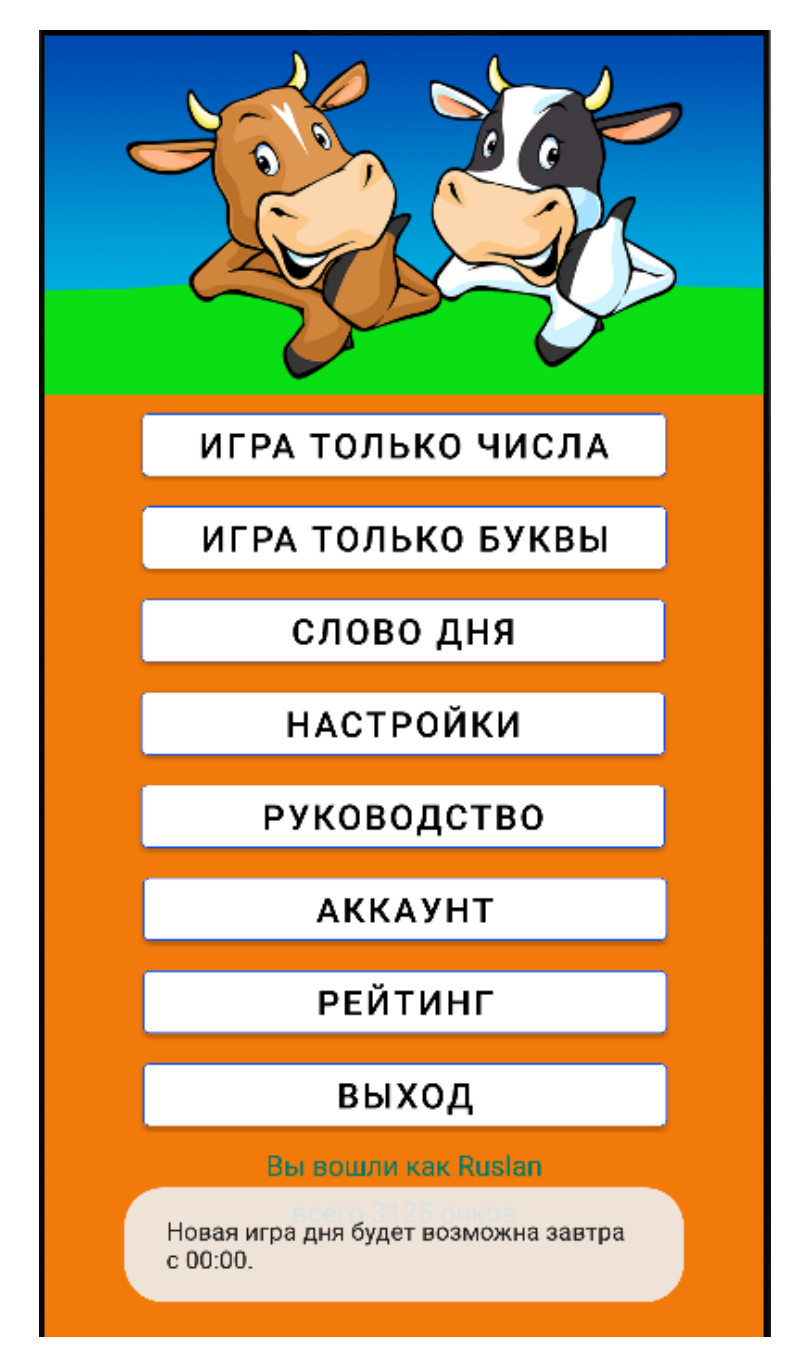

Рисунок 3.8 – Попытка игры в слово дня

# <span id="page-35-0"></span>**3.4 Выводы по главе**

В данной главе были реализованы следующие этапы работы:

- − протестирован сервер базы данных MySQL на работоспособность;
- − было сделано заполнение базы данных сервера;
- − протестирована клиентская программа, в частности, в игровом процессе;
- − протестировано соединение с сервером.

## **ЗАКЛЮЧЕНИЕ**

<span id="page-36-0"></span>В результате проделанной работы выполнены следующие задачи:

- выполнен анализ существующих систем;

- составлена спецификация требований и произведен выбор средств разработки;

- выполнено проектирование архитектуры клиентской и серверной частей;

- выполнена программная реализация клиентской и серверной частей.

Разработанное приложение имеет несколько недостатков, в частности можно реализовать другие режимы игры, не связанные с буквенными или числовыми символами.

# **СПИСОК СОКРАЩЕНИЙ**

<span id="page-37-0"></span>БД – база данных;

ВКР – выпускная квалификационная работа;

МИСиС – Московский институт стали и сплавов;

SSH (Secure Shell) – сетевой протокол прикладного уровня.

#### **СПИСОК ИСПОЛЬЗОВАННЫХ ИСТОЧНИКОВ**

<span id="page-38-0"></span>1. The Computer As Master Mind [Электронный ресурс]: – Режим доступа: https://www.cs.uni.edu/~wallingf/teaching/cs3530/resources/knuthmastermind.pdf.

2. Быки и коровы [1987 Гик. Е.Я. – Занимательные математические игры] [Электронный ресурс]: – Режим доступа: [http://mathemlib.ru/books/item/f00/s00/z0000020/st003.shtml.](http://mathemlib.ru/books/item/f00/s00/z0000020/st003.shtml)

3. Информационный анализ игры «Быки и коровы» [Электронный ресурс]: – Режим доступа: [https://cyberleninka.ru/article/n/informatsionnyy-analiz](https://cyberleninka.ru/article/n/informatsionnyy-analiz-igry-byki-i-korovy/viewer)[igry-byki-i-korovy/viewer.](https://cyberleninka.ru/article/n/informatsionnyy-analiz-igry-byki-i-korovy/viewer)

4. GitHub [Электронный ресурс]: – Режим доступа: [https://github.com.](https://github.com/)

5. Google Play [Электронный ресурс]: – Режим доступа: [https://play.google.com/store.](https://play.google.com/store)

6. Android Studio [Электронный ресурс]: – Режим доступа: https://developer.android.com/studio.

7. Основы UML – диаграммы использования (use-case) [Электронный ресурс]: – Режим доступа: [https://pro-prof.com/archives/2594.](https://pro-prof.com/archives/2594)

8. Графический клиент MySQL Workbench [Электронный ресурс]: – Режим доступа: [https://metanit.com/sql/mysql/1.3.php.](https://metanit.com/sql/mysql/1.3.php)

9. Design Patterns - Facade Pattern [Электронный ресурс]: – Режим доступа: https://www.tutorialspoint.com/design\_pattern/facade\_pattern.htm.

10. Android-асинхронный Http-клиент – Android-клиент для асинхронного сетевого запроса [Электронный ресурс]: – Режим доступа: [https://russianblogs.com/article/2449665681/.](https://russianblogs.com/article/2449665681/)

11. Пример работы с Json Simple в Java: парсинг и создание JSON [Электронный ресурс]: – Режим доступа: [https://javadevblog.com/primer-raboty-s](https://javadevblog.com/primer-raboty-s-json-simple-v-java-parsing-i-sozdanie-json.html)[json-simple-v-java-parsing-i-sozdanie-json.html.](https://javadevblog.com/primer-raboty-s-json-simple-v-java-parsing-i-sozdanie-json.html)

12. Yandex.Cloud [Электронный ресурс]: – Режим доступа: [https://cloud.yandex.ru.](https://cloud.yandex.ru/)

36

13. Secure Shell – Wikipedia [Электронный ресурс]: – Режим доступа: [https://en.wikipedia.org/wiki/Secure\\_Shell.](https://en.wikipedia.org/wiki/Secure_Shell)

14. JDK Builds from Oracle [Электронный ресурс]: – Режим доступа: [https://jdk.java.net.](https://jdk.java.net/)

15. Руководство пользователя Apache Tomcat 9 [Электронный ресурс]: – Режим доступа: [https://russianblogs.com/article/3407920577/.](https://russianblogs.com/article/3407920577/)

16. MySQL [Электронный ресурс]: – Режим доступа: https://www.mysql.com/.

17. GitHub [Электронный ресурс]: bulls\_cows\_server – Режим доступа: https://github.com/Octaine17/bulls\_cows\_server

18. Руководство по Android Studio для начинающих [Электронный ресурс]: – Режим доступа: [https://android.inform.click/rukovodstvo-po-android](https://android.inform.click/rukovodstvo-po-android-studio-dlja-nachinajushhih/)[studio-dlja-nachinajushhih/.](https://android.inform.click/rukovodstvo-po-android-studio-dlja-nachinajushhih/)

19. GitHub [Электронный ресурс]: – Режим доступа: https://github.com/Octaine17/bulls\_and\_cows/.

20. GitHub [Электронный ресурс]: – Режим доступа: [https://github.com/Octaine17/bulls\\_cows\\_server\\_source/.](https://github.com/Octaine17/bulls_cows_server_source/)

37

Федеральное государственное автономное образовательное учреждение высшего образования<br>«СИБИРСКИЙ ФЕДЕРАЛЬНЫЙ УНИВЕРСИТЕТ»

Институт космических и информационных технологий

Вычислительная техника

ЖДАЮ **YTBE** Заведующий кафедрой О. В. Непомнящий **подпись**  $2022r$ . 06  $\rangle$ 

# БАКАЛАВРСКАЯ РАБОТА

09.03.01 - Информатика и вычислительная техника код - наименование направления

# Android приложение «Быки и коровы»

тема

Руководитель Дасиль 27.0 Детарший преподаватель В.С. Васильев подпись, дата

Выпускник

27.05.2022 Pm

подпись, дата

Р.А. Стоянов

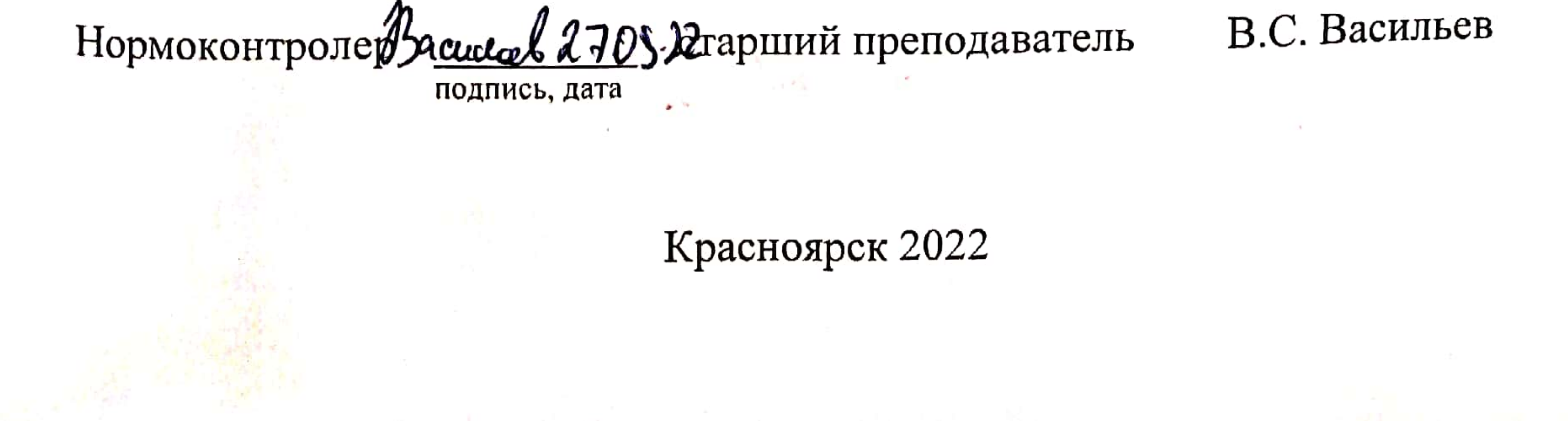